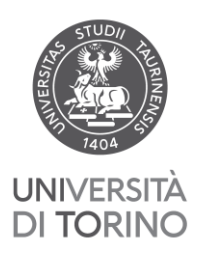

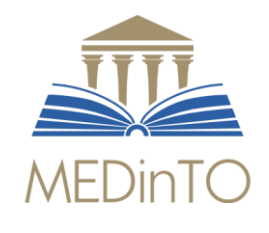

## **TIROCINI**

### **CURRICULARI E ABILITANTI**

# **REGOLAMENTO**

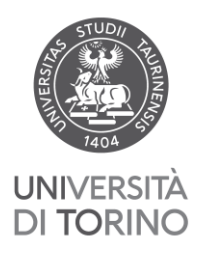

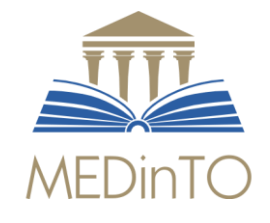

valido dal 01/01/2022

#### **PREMESSA**

 Medicina. Perseguono l'obiettivo di consolidare il "sapere" e di integrarlo con il "saper fare", Le attività di tirocinio (curriculari e abilitanti) sono parte fondamentale del percorso di studi in mettendo al contempo le basi del "saper essere" medico.

 ospedaliere o territoriali, in reparti o servizi (di seguito indicati come "strutture"). Le attività di tirocinio (di seguito indicate come "tirocini") possono aver luogo in diverse sedi, Sono previsti tirocini curriculari (obbligatori o liberi) e abilitanti. Per alcune attività sono previste limitazioni a specifici anni di corso o semestri.

Tutte le informazioni relative sono presenti nei seguenti documenti, pubblicati sul sito del Corso di Laurea **Studiare>Tirocini** 

- ⮚ TIROCINI REPARTI (*[Allegato 1](file:///C:/Users/fvottero/Desktop/TIROCINI%20-%20REPARTI%20(Allegato%201).pdf)*)
- ⮚ TIROCINI SPECIALITA' MEDICO-CHIRURGICHE (*[Allegato 2](file:///C:/Users/fvottero/Downloads/TIROCINI%20DI%20SPECIALITA)*)
- ⮚ REPARTI TIROCINI ABILITANTI (*[Allegato 3](file:///C:/Users/fvottero/Downloads/REPARTI%20TIROCINI%20ABILITANTI%20(Allegato%203)%20(3).pdf)*)

#### **1. REQUISITI**

- **1.1** Per poter effettuare qualsiasi tirocinio è necessario ed irrinunciabile:
	- ⮚ essere in possesso di **giudizio di idoneità sanitaria in corso di validità**, rilasciato dal Medico Competente (rivolgersi a visite.medsanluigi@unito.it per eventuali duplicati) *attestato da esibire su richiesta*;
	- ⮚ aver frequentato il **corso obbligatorio sulla formazione in materia di salute e sicurezza sul lavoro** - *attestato da esibire su richiesta*;
	- ⮚ aver effettuato la **vaccinazione completa per SARS-CoV-2** (*Green Pass da esibire su richiesta)*;
	- ⮚ aver registrato in carriera **almeno 60 CFU dei primi due anni di corso**.

**1.2** Ulteriori indicazioni:

- $\triangleright$  per accedere alle strutture è necessario indossare un camice bianco
- $\triangleright$  è consigliato disporre di un fonendoscopio personale.

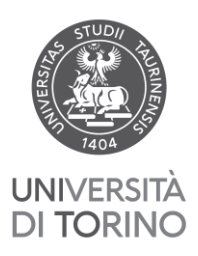

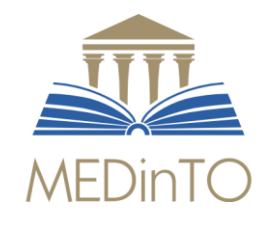

#### **2. PRENOTAZIONE**

#### **2.1 Tirocini curriculari**

- 2.1.1 La prenotazione è obbligatoria e si effettua ordinariamente sulla piattaforma [Moodle](https://elearning.unito.it/medicina/course/index.php?categoryid=1952) (tirocinio e tutorato clinico > prenotazione tirocini orbassano). Vi sono poche eccezioni a questa modalità (v. 2.1.2)
- sono gestiti come indicato alla pagina: [Tirocini curriculari>Prenotazioni](https://medchirurgiasl.campusnet.unito.it/do/home.pl/View?doc=/Studiare/Tirocini/Tirocini_curriculari.html) 2.1.2 Eccezioni: i tirocini la cui prenotazione non è disponibile sulla piattaforma Moodle
- 2.1.3 Le prenotazioni sono aperte in successione per sei periodi di due mesi nell'arco dell'anno. Le finestre di iscrizione sono rese note attraverso la comunicazione sul sito del corso di laurea [\(https://www.medinto.unito.it/do/home.pl\)](https://www.medinto.unito.it/do/home.pl).

#### **2.2 Tirocinio Abilitante - Area Medica e area Chirurgica:**

- 2.2.1 La prenotazione è **obbligatoria** e si effettua ordinariamente sulla piattaforma [Moodle](https://elearning.unito.it/medicina/course/index.php?categoryid=1952) (*tirocinio e tutorato clinico > prenotazione tirocini orbassano*).
- 2.2.2 Le prenotazioni sono aperte in successione **per sei periodi di due mesi nell'arco dell'anno**. Le finestre di iscrizione sono rese note attraverso la comunicazione sul sito del corso di laurea<https://medchirurgiasl.campusnet.unito.it/do/home.pl>

#### **2.3 Tirocinio Abilitante - Area di Medicina Generale:**

- 2.3.1 La prenotazione (scelta del medico) avviene sulla piattaforma Moodle (**[''](https://elearning.unito.it/medicina/course/index.php?categoryid=282)**[Tirocinio e](https://elearning.unito.it/medicina/course/index.php?categoryid=282)  [tutorato clinico](https://elearning.unito.it/medicina/course/index.php?categoryid=282)**['';](https://elearning.unito.it/medicina/course/index.php?categoryid=282)** servizistudenti.dam@unito.it). Gli orari di tirocinio vengono concordati con il medico, successivamente alla prenotazione.
- 2.3.2 Ogni mese vengono aperte le prenotazioni per il mese successivo. Le finestre di iscrizione sono rese note attraverso la comunicazione sul sito del corso di laurea <https://medchirurgiasl.campusnet.unito.it/do/home.pl>

#### **2.4 La prenotazione è vincolante**

Per riuscire a garantire a tutte/tutti le/gli studentesse/studenti la possibilità di frequentare i tirocini è fondamentale che le prenotazioni vengano rispettate, in modo da non lasciare posti vacanti, nei limiti del possibile, comunque mai senza preavviso.

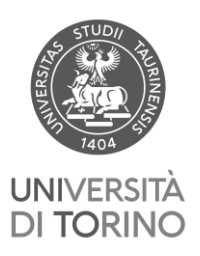

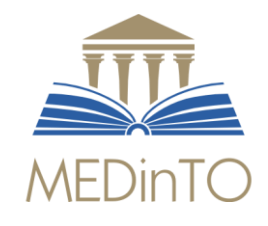

#### 2.4.1 **Scambi:**

- ⮚ Nelle sedi degli ospedali San Luigi, di Pinerolo e di Rivoli gli scambi sono consentiti. Occorre darne segnalazione entro il venerdì antecedente l'inizio del tirocinio:
	- alla Segreteria Didattica, scrivendo a [fcl-med-did-sanluigi@unito.it;](mailto:fcl-med-did-sanluigi@unito.it)
	- al responsabile medico e per il San Luigi anche e al coordinatore infermieristico del reparto interessato (contatti indicati su [Moodle\)](https://elearning.unito.it/medicina/course/index.php?categoryid=1952);
- ⮚ nelle altre sedi di tirocinio non sono ammessi scambi (v. 2.4.2 "Assenze").

#### 2.4.2 **Assenze:**

- ⮚ per le sedi degli ospedali San Luigi, di Pinerolo e di Rivoli l'assenza (senza sostituzione) deve essere comunicata almeno una settimana prima dell'inizio del tirocinio (di meno solo in caso di malattia certificata o di altro grave impedimento):
	- alla Segreteria Didattica, scrivendo a fcl-med-did-sanluigi@unito.it;
	- al responsabile medico e al coordinatore infermieristico del reparto interessato (contatti indicati su [Moodle\)](https://elearning.unito.it/medicina/course/index.php?categoryid=1952).
- ⮚ Per le altre sedi l'assenza va comunicata almeno una settimana prima dell'inizio del tirocinio (di meno solo in caso di malattia certificata o di altro grave impedimento) soltanto alla Segreteria Didattica (fcl-med-did-sanluigi@unito.it) che provvederà a diramare l'informazione a chi di competenza.

 $\blacktriangleright$ 

#### **3. FREQUENZA**

- **3.1** I tirocini si svolgono in settimana, **dal lunedì al venerdì**, al mattino, con orario 8-13, salvo diversi accordi con le singole strutture.
- **3.2** La frequenza è obbligatoria durante tutto il periodo stabilito.

#### **3.3 Tirocinio in orario pomeridiano:**

- ⮚ E' consentito soltanto alle/agli studentesse/studenti che non devono seguire lezioni pomeridiane.
- ▶ Deve sempre essere concordato con la struttura ospitante attraverso un contatto con i riferimenti indicati sulla piattaforma [Moodle.](https://elearning.unito.it/medicina/course/index.php?categoryid=1952)
- ⮚ Deve esserne data informazione preventiva alla Segreteria Didattica (fcl-med-didsanluigi@unito.it)

Nel caso in cui non sia data comunicazione preventiva dell'orario pomeridiano alla Segreteria Didattica il tirocinio non sarà registrato.

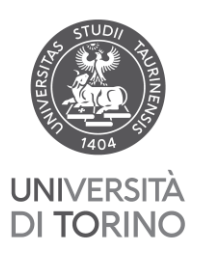

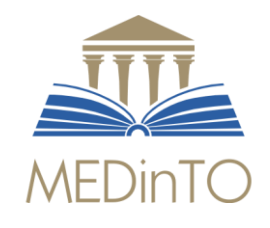

#### **3.4** Per i tirocini effettuati presso l'ospedale San Luigi:

- disponibile un <u>filmato tutorial</u> ⮚ Prima dell'accesso nelle strutture, depositare gli abiti civili in armadietto ed indossare il camice (chiavi ed indicazioni sono disponibili nella reception del Polo Didattico). È
- ⮚ Nel primo giorno, salvo diverse indicazioni ottenute attraverso contatti diretti, all'accesso in reparto le/gli studentesse/studenti devono presentarsi al Coordinatore Infermieristico che si incarica di metterli in contatto con i medici/tutor
	- ● Fa eccezione il reparto di Psichiatria, al quale si potrà accedere solo dopo aver partecipato ad un colloquio preliminare con i medici.

#### **4. REGISTRAZIONE**

#### **4.1 Tirocini curriculari**

- ⮚ Compilare il libretto di tirocinio
- ⮚ Compilare su [Moodle](https://elearning.unito.it/medicina/course/view.php?id=10360) il ''Questionario di valutazione del tirocinio'' (indispensabile per ottenere la registrazione)
- ⮚ Inviare a fcl-med-did-sanluigi@unito.it la scansione della pagina di libretto relativa al tirocinio da registrare
- ⮚ **È richiesto, per motivi organizzativi, che la scansione della pagina del libretto completata venga inviata entro un mese dal termine del tirocinio**
- > La registrazione avverrà entro le [scadenze qui riportate](https://medchirurgiasl.campusnet.unito.it/do/home.pl/View?doc=/Studiare/Tirocini/Tirocini_curriculari.html)
- ⮚ **Particolari esigenze di registrazione verranno valutate caso per caso.**

#### **4.2 Tirocini abilitanti**

- **EX** Compilare il libretto di tirocinio: [\(istruzioni\)](https://medchirurgiasl.campusnet.unito.it/att/ISTRUZIONI_LIBRETTO_TIROCINI_ABILITANTI.pdf)
- ⮚ Una volta completato il tirocinio in tutte le aree, consegnare in Segreteria Didattica il libretto dei tirocini abilitanti per la registrazione.

Si ricorda che tutte le informazioni relative ai tirocini abilitanti sono riportate sul sito del corso di laurea nella sezione [Tirocini Abilitanti](https://medchirurgiasl.campusnet.unito.it/do/home.pl/View?doc=Studiare/Tirocini/Tirocini_abilitanti.html)